## eIntranet.net

## **Jak rychle otevírat dokumenty/ přílohy stažené z eIntranetu**

Pokud chcete **dokumenty/přílohy stažené z eIntranetu přímo otevírat v aplikaci** (a ne stáhnout a poté teprve otevřít), můžete tak učinit následovně $^{1}$ :

1. Stáhněte soubor typu, který chcete vždy přímo otevírat – například .doc (soubor pro Word)

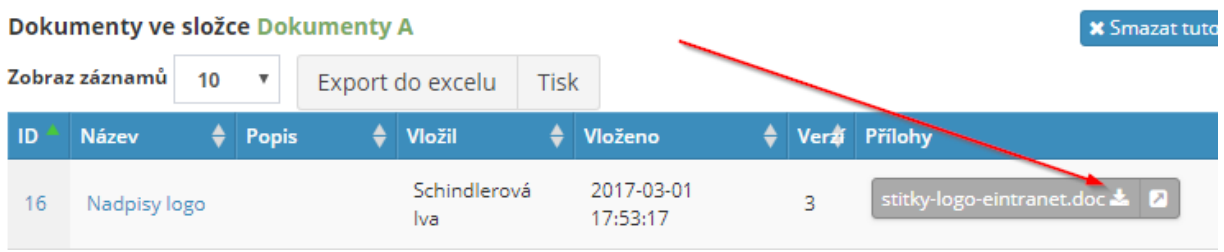

2. V dolní liště aplikace Chrome, kde vidíte stažený soubor, klikněte a vyberte "Vždy otevírat soubory tohoto typu":

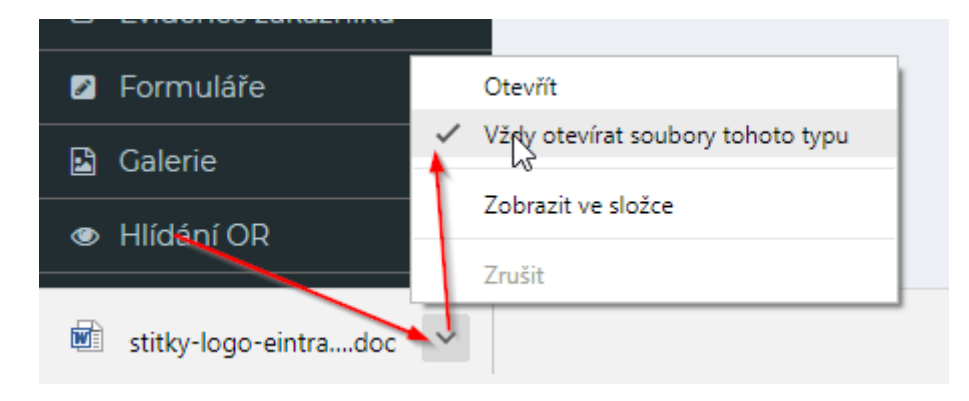

3. Nyní se Vám všechny soubory typu Word (.doc) otevřou přímo v aplikaci; stejně můžete postupovat pro jiné typy souborů (.docx, .xls, .xlsx, .pdf ...)

1

<sup>&</sup>lt;sup>1</sup> Funguje nejen v aplikaci Chrome, ale obdobně lze nastavit i pro prohlížeče IE nebo FireFox